# IOS Easy VPN遠端硬體客戶端到PIX Easy VPN伺服器配置示例

## 目錄

[簡介](#page-0-0) [必要條件](#page-0-1) [需求](#page-0-2) [採用元件](#page-1-0) [慣例](#page-1-1) [設定](#page-1-2) [網路圖表](#page-1-3) [組態](#page-1-4) [驗證](#page-4-0) [PIX Easy VPN伺服器](#page-5-0) [Cisco IOS Easy VPN遠端硬體使用者端](#page-5-1) [疑難排解](#page-6-0) [PIX Easy VPN伺服器](#page-6-1) [Cisco IOS Easy VPN遠端硬體使用者端](#page-9-0) [相關資訊](#page-15-0)

# <span id="page-0-0"></span>簡介

本文檔提供在Cisco IOS® Easy VPN遠端硬體客戶端和PIX Easy VPN伺服器之間的IPSec配置示例 。

注意:Easy VPN Remote功能也稱為硬體客戶端和EzVPN客戶端。

有關如何將Cisco IOS路由器配置為網路擴展模式([NEM\)中](//www.cisco.com/en/US/docs/ios/12_2t/12_2t15/feature/guide/ftezvpnr.html#wp1046206)的EzVPN以連線到Cisco VPN 3000集中 器的資訊,請參閱[在具有VPN 3000集中器的IOS路由器上使用NEM的EzVPN配置示例。](//www.cisco.com/en/US/tech/tk583/tk372/technologies_configuration_example09186a00800945cf.shtml)

請參閱[PIX/ASA 7.x及更高版本:Easy VPN\(使用拆分隧道ASA 5500作為伺服器,Cisco 871作為](//www.cisco.com/en/US/tech/tk583/tk372/technologies_configuration_example09186a0080809222.shtml) [Easy VPN遠端配置示例\),](//www.cisco.com/en/US/tech/tk583/tk372/technologies_configuration_example09186a0080809222.shtml)瞭解有關如何使用Easy VPN在Cisco PIX/ASA 7.x和Cisco 871路由器 之間配置IPSec的資訊。

請參閱[IOS路由器:帶網路擴展模式\(NEM\)的Easy VPN\(EzVPN\)配置示例,](//www.cisco.com/en/US/tech/tk583/tk372/technologies_configuration_example09186a0080808395.shtml)瞭解有關如何將Cisco 7200路由器配置為EzVPN,並將Cisco 871路由器配置為Easy VPN Remote客戶端的資訊。

# <span id="page-0-1"></span>必要條件

<span id="page-0-2"></span>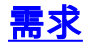

嘗試此組態之前,請確保符合以下要求:

- 確保Cisco IOS和硬體支援Easy VPN Remote功能。請參閱<u>[Software Advisor](//tools.cisco.com/Support/Fusion/FusionHome.do)(</u>僅限<u>註冊</u>客戶)。
- •確保Easy VPN伺服器是運行PIX軟體版本6.2或更高版本的PIX防火牆。
- •確保在PIX上安裝了3DES許可證。請參[閱升級啟用金鑰](//www.cisco.com/en/US/products/hw/vpndevc/ps2030/products_tech_note09186a0080094a5d.shtml#upgradeactivation)。

### <span id="page-1-0"></span>採用元件

。

本文中的資訊係根據以下軟體和硬體版本:

- Cisco IOS Easy VPN Remote Hardware Client是運行Cisco IOS軟體版本12.3(8)T的831路由器 ●
- Easy VPN Server是運行PIX軟體版本6.3(3)的PIX 525。

本文中的資訊是根據特定實驗室環境內的裝置所建立。文中使用到的所有裝置皆從已清除(預設 )的組態來啟動。如果您的網路正在作用,請確保您已瞭解任何指令可能造成的影響。

### <span id="page-1-1"></span>慣例

如需文件慣例的詳細資訊,請參閱[思科技術提示慣例。](//www.cisco.com/en/US/tech/tk801/tk36/technologies_tech_note09186a0080121ac5.shtml)

## <span id="page-1-2"></span>設定

本節提供用於設定本文件中所述功能的資訊。

註:使用[Command Lookup Tool\(](//tools.cisco.com/Support/CLILookup/cltSearchAction.do)僅[供已](//tools.cisco.com/RPF/register/register.do)註冊客戶使用)可獲取本節中使用的命令的詳細資訊。

#### <span id="page-1-3"></span>網路圖表

本檔案會使用以下網路設定:

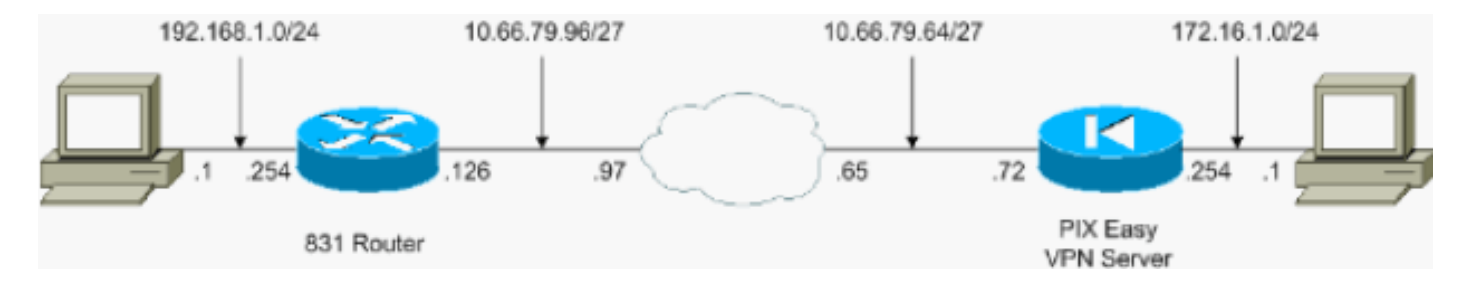

### <span id="page-1-4"></span>組態

本檔案會使用以下設定:

- PIX Easy VPN伺服器
- Cisco IOS Easy VPN遠端硬體使用者端

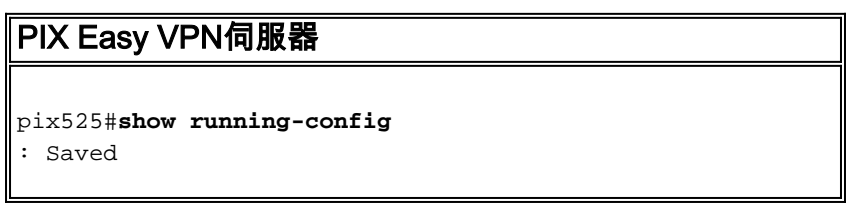

: PIX Version 6.3(3) interface ethernet0 auto interface ethernet1 auto interface ethernet2 auto shutdown interface ethernet3 auto shutdown interface ethernet4 auto shutdown interface ethernet5 auto shutdown interface ethernet6 auto shutdown nameif ethernet0 outside security0 nameif ethernet1 inside security100 nameif ethernet2 intf2 security4 nameif ethernet3 intf3 security6 nameif ethernet4 intf4 security8 nameif ethernet5 intf5 security10 nameif ethernet6 intf6 security12 enable password 8Ry2YjIyt7RRXU24 encrypted passwd 2KFQnbNIdI.2KYOU encrypted hostname pix525 fixup protocol dns maximum-length 512 fixup protocol ftp 21 fixup protocol h323 h225 1720 fixup protocol h323 ras 1718-1719 fixup protocol http 80 fixup protocol rsh 514 fixup protocol rtsp 554 fixup protocol sip 5060 fixup protocol sip udp 5060 fixup protocol skinny 2000 fixup protocol smtp 25 fixup protocol sqlnet 1521 fixup protocol tftp 69 names

*!--- Specify the access list to bypass !--- Network Address Translation (NAT) for VPN traffic.* access-list nonat permit ip 172.16.1.0 255.255.255.0 192.168.1.0 255.255.255.0 *!--- Specify the split tunneling access list.* access-list 110 permit ip 172.16.1.0 255.255.255.0 192.168.1.0 255.255.255.0 pager lines 24 mtu outside 1500 mtu inside 1500 mtu intf2 1500 mtu intf3 1500 mtu intf4 1500 mtu intf5 1500 mtu intf6 1500 ip address outside 10.66.79.72 255.255.255.224 ip address inside 172.16.1.254 255.255.255.0 no ip address intf2 no ip address intf3 no ip address intf4 no ip address intf5 no ip address intf6 ip audit info action alarm ip audit attack action alarm no failover failover timeout 0:00:00 failover poll 15 no failover ip address outside no failover ip address inside no failover ip address intf2 no failover ip address intf3 no failover ip address intf4 no failover ip address intf5 no failover ip address intf6 pdm history enable arp timeout 14400 *!--- Configure NAT/Port Address Translation (PAT) !--- for non-encrypted traffic, as well as NAT for IPSec traffic.* global (outside) 1 interface nat (inside) 0 access-list nonat nat (inside) 1 172.16.1.0 255.255.255.0 0 0 route outside 0.0.0.0 0.0.0.0 10.66.79.65 1 timeout xlate 3:00:00 timeout conn 1:00:00 half-closed 0:10:00 udp 0:02:00 rpc 0:10:00 h225 1:00:00 timeout h323 0:05:00 mgcp 0:05:00 sip 0:30:00 sip\_media 0:02:00 timeout uauth 0:05:00 absolute aaa-server TACACS+ protocol tacacs+ aaa-server RADIUS protocol radius aaa-server LOCAL protocol local no snmp-server location no snmp-server contact snmp-server community public no snmp-server

enable traps floodguard enable sysopt connection permitipsec *!--- Configure IPSec transform set and dynamic crypto map.* crypto ipsec transform-set tripledes esp-3des esp-sha-hmac crypto dynamic-map dynmap 10 set transform-set tripledes crypto map mymap 10 ipsec-isakmp dynamic dynmap *!--- Apply crypto map to the outside interface.* crypto map mymap interface outside *!--- Configure Phase 1 Internet Security Association !--- and Key Management Protocol (ISAKMP) parameters.* isakmp enable outside isakmp identity address isakmp policy 10 authentication pre-share isakmp policy 10 encryption 3des isakmp policy 10 hash sha isakmp policy 10 group 2 isakmp policy 10 lifetime 86400 *!--- Configure VPN Group parameters that are sent down to the client.* vpngroup vpn-hw-client-group dns-server 172.16.1.1 vpngroup vpnhw-client-group wins-server 172.16.1.1 vpngroup vpn-hwclient-group default-domain cisco.com vpngroup vpn-hwclient-group split-tunnel 110 vpngroup vpn-hw-clientgroup idle-time 1800 vpngroup vpn-hw-client-group password \*\*\*\*\*\*\*\* telnet timeout 5 ssh timeout 5 console timeout 0 terminal width 80 Cryptochecksum:700fe4d4e7fcdc6750953e64046930c0 : end Cisco IOS Easy VPN遠端硬體使用者端 831#**show running-config** 831#**show run**

```
Building configuration...
Current configuration : 1226 bytes
!
version 12.3
no service pad
service timestamps debug datetime msec
service timestamps log datetime msec
no service password-encryption
!
hostname 831
!
boot-start-marker
boot-end-marker
!
!
no aaa new-model
ip subnet-zero
!
!
!
!
ip name-server 172.16.1.1
ip ips po max-events 100
no ftp-server write-enable
!
!
!
!
!
!
!
!
!
crypto ipsec client ezvpn vpn-hw-client
  connect auto
```

```
 group vpn-hw-client-group key password
 mode network-extension
 peer 10.66.79.72
!
!
!
!
interface Ethernet0
```

```
 ip address 192.168.1.254 255.255.255.0
  crypto ipsec client ezvpn vpn-hw-client inside
!
interface Ethernet1
 ip address 10.66.79.126 255.255.255.224
 duplex auto
crypto ipsec client ezvpn vpn-hw-client
!
interface FastEthernet1
 no ip address
 duplex auto
 speed auto
!
interface FastEthernet2
 no ip address
 duplex auto
 speed auto
!
interface FastEthernet3
 no ip address
 duplex auto
 speed auto
!
interface FastEthernet4
 no ip address
 duplex auto
 speed auto
!
ip classless
ip route 0.0.0.0 0.0.0.0 10.66.79.97
!
ip http server
no ip http secure-server
!
!
no cdp run
!
control-plane
!
!
line con 0
 no modem enable
 transport preferred all
 transport output all
line aux 0
line vty 0 4
!
scheduler max-task-time 5000
```
<span id="page-4-0"></span>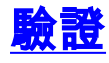

end

使用以下各節確認您的組態是否正常運作。

- [PIX Easy VPN伺服器](#page-5-0)
- [Cisco IOS Easy VPN遠端硬體使用者端](#page-5-1)

### <span id="page-5-0"></span>PIX Easy VPN伺服器

[輸出直譯器工具](https://www.cisco.com/cgi-bin/Support/OutputInterpreter/home.pl)(僅供[已註冊客](//tools.cisco.com/RPF/register/register.do)戶使用)(OIT)支援某些show命令。使用OIT檢視show命令輸出的分析  $\sim$ 

• show crypto isakmp sa — 顯示對等體上的所有當前網際網路金鑰交換(IKE)安全關聯(SA)。 pix525(config)#**show crypto isakmp sa** Total : 1 Embryonic : 0 dst src state pending created 10.66.79.72 10.66.79.126 QM\_IDLE 0 1

• show crypto ipsec sa — 顯示對等體之間構建的IPSec SA。 pix525(config)#**show crypto ipsec sa**

*!--- This command is issued after a ping !--- is attempted from the PC behind the !--- Easy VPN Client to the PC !--- behind the server.* interface: outside Crypto map tag: mymap, local addr. 10.66.79.72 local ident (addr/mask/prot/port): (172.16.1.0/255.255.255.0/0/0) remote ident (addr/mask/prot/port): (192.168.1.0/255.255.255.0/0/0) current\_peer: 10.66.79.126:500 dynamic allocated peer ip: 0.0.0.0 PERMIT, flags={} #pkts encaps: 5, #pkts encrypt: 5, #pkts digest 5 #pkts decaps: 5, #pkts decrypt: 5, #pkts verify 5 #pkts compressed: 0, #pkts decompressed: 0 #pkts not compressed: 0, #pkts compr. failed: 0, #pkts decompress failed: 0 #send errors 0, #recv errors 0 *!--- ping packets !--- are successfully exchanged between the !--- Easy VPN Remote Hardware Client !--- and the Easy VPN Server.* local crypto endpt.: 10.66.79.72, remote crypto endpt.: 10.66.79.126 path mtu 1500, ipsec overhead 56, media mtu 1500 current outbound spi: 13f1aa83 inbound esp sas: spi: 0xf4dd4178(4108140920) transform: esp-3des esp-sha-hmac , in use settings ={Tunnel, } slot: 0, conn id: 1, crypto map: mymap sa timing: remaining key lifetime (k/sec): (4607999/28567) IV size: 8 bytes replay detection support: Y inbound ah sas: inbound pcp sas: outbound esp sas: spi: 0x13f1aa83(334604931) transform: esp-3des esp-sha-hmac , in use settings ={Tunnel, } slot: 0, conn id: 2, crypto map: mymap sa timing: remaining key lifetime (k/sec): (4607999/28567) IV size: 8 bytes replay detection support: Y outbound ah sas: outbound pcp sas:

#### <span id="page-5-1"></span>Cisco IOS Easy VPN遠端硬體使用者端

[輸出直譯器工具](https://www.cisco.com/cgi-bin/Support/OutputInterpreter/home.pl)(僅供[已註冊客](//tools.cisco.com/RPF/register/register.do)戶使用)(OIT)支援某些show命令。使用OIT檢視show命令輸出的分析 。

• show crypto isakmp sa — 顯示對等體上的所有當前IKE SA。

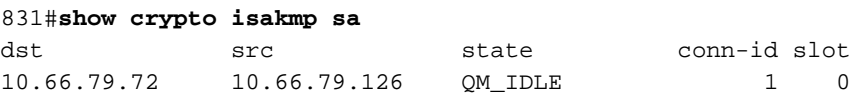

• show crypto ipsec sa — 顯示對等體之間構建的IPSec SA。 831#**show crypto ipsec sa**

*!--- This command is issued after a ping !--- is attempted from the PC behind the !--- Easy VPN Client to the PC !--- behind the server.* interface: Ethernet1 Crypto map tag: Ethernet1 head-0, local addr. 10.66.79.126 protected vrf: local ident (addr/mask/prot/port): (192.168.1.0/255.255.255.0/0/0) remote ident (addr/mask/prot/port): (172.16.1.0/255.255.255.0/0/0) current\_peer: 10.66.79.72:500 PERMIT, flags={origin\_is\_acl,} #pkts encaps: 5, #pkts encrypt: 5, #pkts digest: 5 #pkts decaps: 5, #pkts decrypt: 5, #pkts verify: 5 #pkts compressed: 0, #pkts decompressed: 0 #pkts not compressed: 0, #pkts compr. failed: 0 #pkts not decompressed: 0, #pkts decompress failed: 0 #send errors 0, #recv errors 0 *!--- ping packets !--- are successfully exchanged between !--- the Easy VPN Remote Hardware Client !--- and the Easy VPN Server.* local crypto endpt.: 10.66.79.126, remote crypto endpt.: 10.66.79.72 path mtu 1500, media mtu 1500 current outbound spi: F4DD4178

inbound esp sas: spi: 0x13F1AA83(334604931) transform: esp-3des esp-sha-hmac , in use settings ={Tunnel, } slot: 0, conn id: 20, flow\_id: 1, crypto map: Ethernet1-head-0 crypto engine type: Hardware, engine\_id: 2 sa timing: remaining key lifetime (k/sec): (4444258/28648) ike\_cookies: A12E6D0D 2C8D9B92 41AB02FB A00A5B03 IV size: 8 bytes replay detection support: Y inbound ah sas: inbound pcp sas: outbound esp sas: spi: 0xF4DD4178(4108140920) transform: esp-3des esp-sha-hmac , in use settings ={Tunnel, } slot: 0, conn id: 21, flow\_id: 2, crypto map: Ethernet1-head-0 crypto engine type: Hardware, engine id: 2 sa timing: remaining key lifetime (k/sec): (4444258/28647) ike cookies: A12E6D0D 2C8D9B92 41AB02FB A00A5B03 IV size: 8 bytes replay detection support: Y outbound ah sas: outbound pcp sas:

#### • show crypto ipsec client ezvpn — 顯示VPN客戶端或Easy VPN Remote裝置配置資訊。

831#**show crypto ipsec client ezvpn** Easy VPN Remote Phase: 2

Tunnel name : vpn-hw-client Inside interface list: Ethernet0, Outside interface: Ethernet1 Current State: IPSEC\_ACTIVE Last Event: SOCKET UP DNS Primary: 172.16.1.1 DNS Secondary: 172.16.1.1 NBMS/WINS Primary: 172.16.1.1 NBMS/WINS Secondary: 172.16.1.1 Default Domain: cisco.com Split Tunnel List: 1 Address : 172.16.1.0 Mask : 255.255.255.0 Protocol : 0x0 Source Port: 0 Dest Port : 0

## <span id="page-6-0"></span>疑難排解

以下各節提供了可用於對配置進行故障排除的資訊。

● [PIX Easy VPN伺服器](#page-6-1)

● [Cisco IOS Easy VPN遠端硬體使用者端](#page-9-0)

如果您已按本文檔所述設定Easy VPN Remote硬體客戶端和Easy VPN伺服器,並且仍然遇到問題 ,請收集每台裝置的debug輸出和show命令的輸出,以供Cisco技術支援中心(TAC)進行分析。

有關故障排除的其他資訊,請參閱[IP安全故障排除 — 瞭解和使用debug命令](//www.cisco.com/en/US/tech/tk583/tk372/technologies_tech_note09186a00800949c5.shtml)[和排除PIX故障以在已](//www.cisco.com/en/US/tech/tk583/tk372/technologies_tech_note09186a008009448c.shtml) [建立的IPSec隧道上傳遞資料流量。](//www.cisco.com/en/US/tech/tk583/tk372/technologies_tech_note09186a008009448c.shtml)

#### <span id="page-6-1"></span>PIX Easy VPN伺服器

[輸出直譯器工具](https://www.cisco.com/cgi-bin/Support/OutputInterpreter/home.pl)(僅供[已註冊客](//tools.cisco.com/RPF/register/register.do)戶使用)(OIT)支援某些show命令。使用OIT檢視show命令輸出的分析 。

附註:使用 debug 指令之前,請先參[閱有關 Debug 指令的重要資訊](//www.cisco.com/en/US/tech/tk801/tk379/technologies_tech_note09186a008017874c.shtml)。

• debug crypto ipsec — 顯示第2階段的IPSec協商。

• debug crypto isakmp — 顯示第1階段的ISAKMP協商。

輸出示例如下所示:

*!--- As soon as the* **crypto ipsec client ezvpn vpn-hw-client** command !--- is issued on the outside interface of the Cisco IOS Easy VPN Remote !--- Hardware Client, the server receives an IKE negotiation request.

crypto\_isakmp\_process\_block:src:10.66.79.126, dest:10.66.79.72 spt:500 dpt:500 OAK\_AG exchange ISAKMP (0): processing SA payload. message ID = 0 ISAKMP (0): Checking ISAKMP transform 1 against priority 10 policy ISAKMP: encryption 3DES-CBC ISAKMP: hash SHA ISAKMP: default group 2 ISAKMP: extended auth pre-share (init) ISAKMP: life type in seconds ISAKMP: life duration (VPI) of 0x0 0x20 0xc4 0x9b ISAKMP (0): atts are not acceptable. Next payload is 3 ISAKMP (0): Checking ISAKMP transform 2 against priority 10 policy ISAKMP: encryption 3DES-CBC ISAKMP: hash MD5 ISAKMP: default group 2 ISAKMP: extended auth pre-share (init) ISAKMP: life type in seconds ISAKMP: life duration (VPI) of 0x0 0x20 0xc4 0x9b ISAKMP (0): atts are not acceptable. Next payload is 3 ISAKMP (0): Checking ISAKMP transform 3 against priority 10 policy ISAKMP: encryption DES-CBC ISAKMP: hash SHA ISAKMP: default group 2 ISAKMP: extended auth pre-share (init) ISAKMP: life type in seconds ISAKMP: life duration (VPI) of 0x0 0x20 0xc4 0x9b ISAKMP (0): atts are not acceptable. Next payload is 3 ISAKMP (0): Checking ISAKMP transform 4 against priority 10 policy ISAKMP: encryption DES-CBC ISAKMP: hash MD5 ISAKMP: default group 2 ISAKMP: extended auth pre-share (init) ISAKMP: life type in seconds ISAKMP: life duration (VPI) of 0x0 0x20 0xc4 0x9b ISAKMP (0): atts are not acceptable. Next payload is 3 ISAKMP (0): Checking ISAKMP transform 5 against priority 10 policy ISAKMP: encryption 3DES-CBC ISAKMP: hash SHA ISAKMP: default group 2 ISAKMP: auth pre-share ISAKMP: life type in seconds ISAKMP: life duration (VPI) of 0x0 0x20 0xc4 0x9b ISAKMP (0): atts are acceptable. Next payload is 3 ISAKMP (0): processing vendor id payload ISAKMP (0:0): vendor ID is NAT-T ISAKMP (0): processing vendor id payload ISAKMP (0:0): vendor ID is NAT-T ISAKMP (0): processing KE payload. message ID = 0 ISAKMP (0): processing NONCE payload. message ID = 0 ISAKMP (0): processing ID payload. message ID = 0 ISAKMP (0): processing vendor id payload ISAKMP (0): remote peer supports dead peer detection

```
ISAKMP (0): processing vendor id payload
ISAKMP (0): received xauth v6 vendor id
ISAKMP (0): processing vendor id payload
ISAKMP (0): claimed IOS but failed authentication
ISAKMP (0): processing vendor id payload
ISAKMP (0): speaking to a Unity client
ISAKMP (0): ID payload
        next-payload : 10
        type : 1
        protocol : 17
        port : 500
        length : 8
ISAKMP (0): Total payload length: 12
return status is IKMP_NO_ERROR
crypto_isakmp_process_block:src:10.66.79.126, dest:10.66.79.72 spt:500 dpt:500
OAK_AG exchange
ISAKMP (0): processing HASH payload. message ID = 0
ISAKMP (0): processing NOTIFY payload 24578 protocol 1
        spi 0, message ID = 0
ISAKMP (0): processing notify INITIAL_CONTACTIPSEC(key_engine): got a queue event...
IPSEC(key_engine_delete_sas): rec'd delete notify from ISAKMP
IPSEC(key_engine_delete_sas): delete all SAs shared with 10.66.79.126
ISAKMP (0): SA has been authenticated
ISAKMP: Created a peer struct for 10.66.79.126, peer port 62465
return status is IKMP_NO_ERROR
ISAKMP (0): sending phase 1 RESPONDER_LIFETIME notify
ISAKMP (0): sending NOTIFY message 24576 protocol 1
VPN Peer: ISAKMP: Added new peer: ip:10.66.79.126/500 Total VPN Peers:1
VPN Peer: ISAKMP: Peer ip:10.66.79.126/500 Ref cnt incremented to:1 Total
VPN Peers:1
ISAKMP: peer is a remote access client
crypto_isakmp_process_block:src:10.66.79.126, dest:10.66.79.72 spt:500 dpt:500
ISAKMP_TRANSACTION exchange
ISAKMP (0:0): processing transaction payload from 10.66.79.126.
message ID = 63324444ISAKMP: Config payload CFG_REQUEST
ISAKMP (0:0): checking request:
ISAKMP: attribute IP4_DNS (3)
ISAKMP: attribute IP4_DNS (3)
ISAKMP: attribute IP4_NBNS (4)
ISAKMP: attribute IP4_NBNS (4)
ISAKMP: attribute ALT_SPLIT_INCLUDE (28676)
ISAKMP: attribute ALT_SPLITDNS_NAME (28675)
ISAKMP: attribute ALT_DEF_DOMAIN (28674)
ISAKMP: attribute UNKNOWN (28673)
        Unsupported Attr: 28673
ISAKMP: attribute UNKNOWN (28678)
        Unsupported Attr: 28678
ISAKMP: attribute ALT_PFS (28679)
ISAKMP: attribute ALT_BACKUP_SERVERS (28681)
ISAKMP: attribute APPLICATION_VERSION (7)
ISAKMP (0:0): responding to peer config from 10.66.79.126. ID = 2563858956
return status is IKMP_NO_ERROR
crypto_isakmp_process_block:src:10.66.79.126, dest:10.66.79.72 spt:500 dpt:500
OAK_QM exchange
oakley_process_quick_mode:
OAK_QM_IDLE
```
ISAKMP (0): processing SA payload. message ID = 3238088328 ISAKMP : Checking IPSec proposal 1 ISAKMP: transform 1, ESP\_3DES ISAKMP: attributes in transform: ISAKMP: encaps is 1 ISAKMP: SA life type in seconds ISAKMP: SA life duration (VPI) of 0x0 0x20 0xc4 0x9b ISAKMP: SA life type in kilobytes ISAKMP: SA life duration (VPI) of 0x0 crypto\_isakmp\_process\_block:src:10.66.79.126, dest:10.66.79.72 spt:500 dpt:500 OAK\_QM exchange ISADB: reaper checking SA 0x3c6420c, conn\_id = 0

#### <span id="page-9-0"></span>Cisco IOS Easy VPN遠端硬體使用者端

[輸出直譯器工具](https://www.cisco.com/cgi-bin/Support/OutputInterpreter/home.pl)(僅供[已註冊客](//tools.cisco.com/RPF/register/register.do)戶使用)(OIT)支援某些show命令。使用OIT檢視show命令輸出的分析 。

附註:使用 debug 指令之前,請先參[閱有關 Debug 指令的重要資訊](//www.cisco.com/en/US/tech/tk801/tk379/technologies_tech_note09186a008017874c.shtml)。

• debug crypto ipsec — 顯示第2階段的IPSec協商。

• debug crypto isakmp — 顯示第1階段的ISAKMP協商。

輸出示例如下所示:

```
831(config)#int eth 1
831(config-if)#crypto ipsec client ezvpn vpn-hw-client
*Mar 1 01:42:18.739: ISAKMP: callback: no SA found for 0.0.0.0/0.0.0.0 [vrf 0]
*Mar 1 01:42:18.739: %CRYPTO-6-ISAKMP_ON_OFF: ISAKMP is ON
*Mar 1 01:42:18.743: ISAKMP: Looking for a matching key for 10.66.79.72 in default
*Mar 1 01:42:18.743: ISAKMP: received ke message (1/1)
*Mar 1 01:42:18.743: ISAKMP:(0:0:N/A:0): SA request profile is (NULL)
*Mar 1 01:42:18.743: ISAKMP: Created a peer struct for 10.66.79.72, peer port 500
*Mar 1 01:42:18.743: ISAKMP: Locking peer struct 0x81F05E5C, IKE refcount
  1 for isakmp_initiator
*Mar 1 01:42:18.747: ISAKMP:(0:0:N/A:0):Setting client config settings 81C8F564
*Mar 1 01:42:18.747: ISAKMP: local port 500, remote port 500
*Mar 1 01:42:18.747: insert sa successfully sa = 81C8EEB8
*Mar 1 01:42:18.747: ISAKMP:(0:0:N/A:0): client mode configured.
*Mar 1 01:42:18.751: ISAKMP:(0:0:N/A:0): constructed NAT-T vendor-03 ID
*Mar 1 01:42:18.751: ISAKMP:(0:0:N/A:0): constructed NAT-T vendor-02 ID
*Mar 1 01:42:19.203: ISAKMP:(0:1:HW:2):SA is doing pre-shared key authentication
  plus XAUTH using id type ID_KEY_ID
*Mar 1 01:42:19.203: ISAKMP (0:268435457): ID payload
        next-payload : 13
        type : 11
        group id : vpn-hw-client-group
        protocol : 17
        port : 0
        length : 27
*Mar 1 01:42:19.203: ISAKMP:(0:1:HW:2):Total payload length: 27
     1 01:42:19.207: ISAKMP:(0:1:HW:2):Input = IKE_MESG_FROM_IPSEC, IKE_SA_REQ_AM
*Mar 1 01:42:19.207: ISAKMP:(0:1:HW:2):Old State = IKE READY New State = IKE I AM1
*Mar 1 01:42:19.207: ISAKMP:(0:1:HW:2): beginning Aggressive Mode exchange
*Mar 1 01:42:19.207: ISAKMP:(0:1:HW:2): sending packet to 10.66.79.72
  my_port 500 peer_port 500 (I) AG_INIT_EXCH
*Mar 1 01:42:19.267: ISAKMP (0:268435457): received packet from 10.66.79.72
  dport 500 sport 500 Global (I) AG_INIT_EXCH
```

```
*Mar 1 01:42:19.271: ISAKMP: (0:1:HW:2): processing SA payload. message ID = 0
*Mar 1 01:42:19.271: ISAKMP: (0:1:HW:2): processing ID payload. message ID = 0
*Mar 1 01:42:19.271: ISAKMP (0:268435457): ID payload
        next-payload : 10
        type : 1
        address : 10.66.79.72
       protocol : 17
 port : 500
 length : 12
*Mar 1 01:42:19.271: ISAKMP:(0:1:HW:2): processing vendor id payload
*Mar 1 01:42:19.271: ISAKMP:(0:1:HW:2): vendor ID seems Unity/DPD but major
  215 mismatch
*Mar 1 01:42:19.275: ISAKMP:(0:1:HW:2): vendor ID is XAUTH
*Mar 1 01:42:19.275: ISAKMP:(0:1:HW:2): processing vendor id payload
*Mar 1 01:42:19.275: ISAKMP:(0:1:HW:2): vendor ID is DPD
*Mar 1 01:42:19.275: ISAKMP:(0:1:HW:2): processing vendor id payload
*Mar 1 01:42:19.275: ISAKMP:(0:1:HW:2): vendor ID is Unity
*Mar 1 01:42:19.275: ISAKMP:(0:1:HW:2): local preshared key found
*Mar 1 01:42:19.275: ISAKMP : Scanning profiles for xauth ...
*Mar 1 01:42:19.279: ISAKMP:(0:1:HW:2): Authentication by xauth preshared
*Mar 1 01:42:19.279: ISAKMP:(0:1:HW:2):Checking ISAKMP transform 1 against
  priority 65527 policy
*Mar 1 01:42:19.279: ISAKMP: encryption 3DES-CBC
*Mar 1 01:42:19.279: ISAKMP: hash SHA
*Mar 1 01:42:19.279: ISAKMP: default group 2
*Mar 1 01:42:19.279: ISAKMP: auth pre-share
*Mar 1 01:42:19.279: ISAKMP: life type in seconds
*Mar 1 01:42:19.279: ISAKMP: life duration (VPI) of 0x0 0x20 0xC4 0x9B<br>*Mar 1 01:42:19.279: ISAKMP: life duration (VPI) of 0x0 0x20 0xC4 0x9B
*Mar 1 01:42:19.279: ISAKMP:(0:1:HW:2):Authentication method offered does
  not match policy!
*Mar 1 01:42:19.283: ISAKMP:(0:1:HW:2):atts are not acceptable.
  Next payload is 0
*Mar 1 01:42:19.283: ISAKMP:(0:1:HW:2):Checking ISAKMP transform 1
  against priority 65528 policy
*Mar 1 01:42:19.283: ISAKMP: encryption 3DES-CBC
*Mar 1 01:42:19.283: ISAKMP: hash SHA
*Mar 1 01:42:19.283: ISAKMP:*Mar 1 01:42:19.283: ISAKMP: auth pre-share<br>*Mar 1 01:42:19.283: ISAKMP: life type in seconds
*Mar 1 01:42:19.283: ISAKMP:*Mar 1 01:42:19.283: ISAKMP: life duration (VPI) of 0x0 0x20 0xC4 0x9B
*Mar 1 01:42:19.283: ISAKMP:(0:1:HW:2):Hash algorithm offered does not
  match policy!
*Mar 1 01:42:19.283: ISAKMP:(0:1:HW:2):atts are not acceptable. Next
 payload is 0
*Mar 1 01:42:19.287: ISAKMP:(0:1:HW:2):Checking ISAKMP transform 1
  against priority 65529 policy
*Mar 1 01:42:19.287: ISAKMP: encryption 3DES-CBC
*Mar 1 01:42:19.287: ISAKMP: hash SHA
*Mar 1 01:42:19.287: ISAKMP: default group 2
*Mar 1 01:42:19.287: ISAKMP: auth pre-share
*Mar 1 01:42:19.287: ISAKMP: life type in seconds
*Mar 1 01:42:19.287: 15ANMP: 1 11 (VPI) of 0x0 0x20 0xC4 0x9B<br>*Mar 1 01:42:19.287: ISAKMP: 1ife duration (VPI) of 0x0 0x20 0xC4 0x9B
*Mar 1 01:42:19.287: ISAKMP:(0:1:HW:2):Encryption algorithm offered does
  not match policy!
*Mar 1 01:42:19.287: ISAKMP:(0:1:HW:2):atts are not acceptable.
  Next payload is 0
*Mar 1 01:42:19.291: ISAKMP:(0:1:HW:2):Checking ISAKMP transform
  1 against priority 65530 policy
*Mar 1 01:42:19.291: ISAKMP: encryption 3DES-CBC
*Mar 1 01:42:19.291: ISAKMP: hash SHA
*Mar 1 01:42:19.291: ISAKMP: default group 2
*Mar 1 01:42:19.291: ISAKMP: auth pre-share
*Mar 1 01:42:19.291: ISAKMP: life type in seconds
*Mar 1 01:42:19.291: ISAKMP: life duration (VPI) of 0x0 0x20 0xC4 0x9B
```

```
*Mar 1 01:42:19.291: ISAKMP:(0:1:HW:2):Encryption algorithm offered
  does not match policy!
*Mar 1 01:42:19.291: ISAKMP:(0:1:HW:2):atts are not acceptable. Next
  payload is 0
*Mar 1 01:42:19.295: ISAKMP:(0:1:HW:2):Checking ISAKMP transform 1
  against priority 65531 policy
*Mar 1 01:42:19.295: ISAKMP: encryption 3DES-CBC
*Mar 1 01:42:19.295: ISAKMP: hash SHA
*Mar 1 01:42:19.295: ISAKMP: default group 2
*Mar 1 01:42:19.295: ISAKMP: auth pre-share
*Mar 1 01:42:19.295: ISAKMP: life type in seconds
*Mar 1 01:42:19.295: ISAKMP: life duration (VPI) of 0x0 0x20 0xC4 0x9B
*Mar 1 01:42:19.295: ISAKMP:(0:1:HW:2):atts are acceptable. Next payload is 0
*Mar 1 01:42:19.295: ISAKMP:(0:1:HW:2): processing KE payload. message ID = 0
*Mar 1 01:42:19.747: ISAKMP:(0:1:HW:2): processing NONCE payload. message ID = 0
*Mar 1 01:42:19.747: ISAKMP:(0:1:HW:2):SKEYID state generated
*Mar 1 01:42:19.747: ISAKMP:(0:1:HW:2): processing HASH payload. message ID = 0
*Mar 1 01:42:19.751: ISAKMP:(0:1:HW:2):SA authentication status:
        authenticated
*Mar 1 01:42:19.751: ISAKMP:(0:1:HW:2):SA has been authenticated with 10.66.79.72
*Mar 1 01:42:19.751: ISAKMP: Trying to insert a peer
  10.66.79.126/10.66.79.72/500/, and inserted successfully.
*Mar 1 01:42:19.751: ISAKMP:(0:1:HW:2):Send initial contact
*Mar 1 01:42:19.759: ISAKMP:(0:1:HW:2): sending packet to 10.66.79.72
  my_port 500 peer_port 500 (I) AG_INIT_EXCH
*Mar 1 01:42:19.759: ISAKMP:(0:1:HW:2):Input = IKE_MESG_FROM_PEER, IKE_AM_EXCH
*Mar 1 01:42:19.759: ISAKMP: (0:1:HW:2):Old State = IKE I AM1
  New State = IKE_P1_COMPLETE
*Mar 1 01:42:19.763: ISAKMP:(0:1:HW:2):Need config/address
*Mar 1 01:42:19.763: ISAKMP:(0:1:HW:2):Need config/address
*Mar 1 01:42:19.763: ISAKMP: set new node -1731108340 to CONF_ADDR
*Mar 1 01:42:19.763: ISAKMP: Sending APPLICATION_VERSION string:
  Cisco IOS Software, C831 Software (C831-K9O3SY6-M), Version 12.3(8)T,
 RELEASE SOFTWARE (fc2)
Technical Support: http://www.cisco.com/techsupport
Copyright (c) 1986-2004 by Cisco Systems, Inc.
Compiled Fri 14-May-04 01:40 by eaarmas
*Mar 1 01:42:19.775: ISAKMP:(0:1:HW:2): initiating peer config to
  10.66.79.72. ID = -1731108340
*Mar 1 01:42:19.775: ISAKMP:(0:1:HW:2): sending packet to 10.66.79.72
  my_port 500 peer_port 500 (I) CONF_ADDR
*Mar 1 01:42:19.775: ISAKMP:(0:1:HW:2):Input = IKE_MESG_INTERNAL,
  IKE_PHASE1_COMPLETE
*Mar 1 01:42:19.775: ISAKMP:(0:1:HW:2):Old State = IKE P1 COMPLETE
  New State = IKE_CONFIG_MODE_REQ_SENT
*Mar 1 01:42:19.775: ISAKMP (0:268435457): received packet from 10.66.79.72
  dport 500 sport 500 Global (I) CONF_ADDR
*Mar 1 01:42:19.779: ISAKMP: set new node -531260300 to CONF_ADDR
*Mar 1 01:42:19.783: ISAKMP:(0:1:HW:2): processing HASH payload.
 message ID = -531260300*Mar 1 01:42:19.783: ISAKMP:(0:1:HW:2): processing NOTIFY
  RESPONDER_LIFETIME protocol 1
        spi 0, message ID = -531260300, sa = 81C8EEB8
*Mar 1 01:42:19.783: ISAKMP:(0:1:HW:2):SA authentication status:
        authenticated
*Mar 1 01:42:19.787: ISAKMP:(0:1:HW:2): processing responder lifetime
*Mar 1 01:42:19.787: ISAKMP:(0:1:HW:2): start processing isakmp
  responder lifetime
*Mar 1 01:42:19.787: ISAKMP:(0:1:HW:2): restart ike sa timer to 86400 secs
*Mar 1 01:42:19.787: ISAKMP:(0:1:HW:2):deleting node -531260300 error
  FALSE reason "Informational (in) state 1"
*Mar 1 01:42:19.787: ISAKMP: (0:1:HW:2): Input = IKE_MESG_FROM_PEER,
```
 IKE\_INFO\_NOTIFY \*Mar 1 01:42:19.787: ISAKMP:(0:1:HW:2):Old State = IKE\_CONFIG\_MODE\_REQ\_SENT New State = IKE\_CONFIG\_MODE\_REQ\_SENT \*Mar 1 01:42:19.791: ISAKMP (0:268435457): received packet from 10.66.79.72 dport 500 sport 500 Global (I) CONF\_ADDR \*Mar 1 01:42:19.795: ISAKMP:(0:1:HW:2):processing transaction payload from 10.66.79.72. message ID = -1731108340 \*Mar 1 01:42:19.795: ISAKMP: Config payload REPLY \*Mar 1 01:42:19.799: ISAKMP(0:268435457) process config reply \*Mar 1 01:42:19.799: ISAKMP:(0:1:HW:2):deleting node -1731108340 error FALSE reason "Transaction mode done" \*Mar 1 01:42:19.799: ISAKMP:(0:1:HW:2):Input = IKE\_MESG\_FROM\_PEER, IKE\_CFG\_REPLY \*Mar 1 01:42:19.799: ISAKMP:(0:1:HW:2):Old State = IKE\_CONFIG\_MODE\_REQ\_SENT New State = IKE\_P1\_COMPLETE \*Mar 1 01:42:19.807: ISAKMP:(0:1:HW:2):Input = IKE\_MESG\_INTERNAL, IKE\_PHASE1\_COMPLETE \*Mar 1 01:42:19.807: ISAKMP:(0:1:HW:2):Old State = IKE\_P1\_COMPLETE New State = IKE\_P1\_COMPLETE \*Mar 1 01:42:19.815: IPSEC(sa\_request): , (key eng. msg.) OUTBOUND local= 10.66.79.126, remote= 10.66.79.72, local\_proxy= 192.168.1.0/255.255.255.0/0/0 (type=4), remote\_proxy= 172.16.1.0/255.255.255.0/0/0 (type=4), protocol= ESP, transform= esp-3des esp-sha-hmac (Tunnel), lifedur= 2147483s and 4608000kb, spi= 0x13F1AA83(334604931), conn\_id= 0, keysize= 0, flags= 0x400A \*Mar  $1$  01:42:19.815: IPSEC(sa request): , (key eng. msg.) OUTBOUND local= 10.66.79.126, remote= 10.66.79.72, local\_proxy= 192.168.1.0/255.255.255.0/0/0 (type=4), remote\_proxy= 172.16.1.0/255.255.255.0/0/0 (type=4), protocol= ESP, transform= esp-3des esp-md5-hmac (Tunnel), lifedur= 2147483s and 4608000kb, spi= 0xAD8C95C7(2911671751), conn\_id= 0, keysize= 0, flags= 0x400A \*Mar 1 01:42:19.819: IPSEC(sa\_request): , (key eng. msg.) OUTBOUND local= 10.66.79.126, remote= 10.66.79.72, local\_proxy= 192.168.1.0/255.255.255.0/0/0 (type=4), remote\_proxy= 172.16.1.0/255.255.255.0/0/0 (type=4), protocol= ESP, transform= esp-des esp-sha-hmac (Tunnel), lifedur= 2147483s and 4608000kb, spi= 0x7B5EBFA(129362938), conn\_id= 0, keysize= 0, flags= 0x400A \*Mar 1 01:42:19.819: IPSEC(sa\_request): , (key eng. msg.) OUTBOUND local= 10.66.79.126, remote= 10.66.79.72, local\_proxy= 192.168.1.0/255.255.255.0/0/0 (type=4), remote\_proxy= 172.16.1.0/255.255.255.0/0/0 (type=4), protocol= ESP, transform= esp-des esp-md5-hmac (Tunnel), lifedur= 2147483s and 4608000kb, spi= 0x702568AE(1881499822), conn\_id= 0, keysize= 0, flags= 0x400A \*Mar  $1$  01:42:19.823: ISAKMP: received ke message  $(1/4)$ \*Mar 1 01:42:19.823: ISAKMP: set new node 0 to QM\_IDLE \*Mar 1 01:42:19.823: ISAKMP:(0:1:HW:2): sitting IDLE. Starting QM immediately (QM\_IDLE ) \*Mar 1 01:42:19.823: ISAKMP:(0:1:HW:2):beginning Quick Mode exchange, M-ID of -1056878968 \*Mar 1 01:42:19.835: ISAKMP:(0:1:HW:2): sending packet to 10.66.79.72 my\_port 500 peer\_port 500 (I) QM\_IDLE \*Mar 1 01:42:19.835: ISAKMP:(0:1:HW:2):Node -1056878968, Input = IKE\_MESG\_INTERNAL, IKE\_INIT\_QM \*Mar 1 01:42:19.843: ISAKMP:(0:1:HW:2):Old State = IKE\_QM\_READY New State = IKE\_QM\_I\_QM1 \*Mar 1 01:42:19.859: ISAKMP (0:268435457): received packet from 10.66.79.72 dport 500 sport 500 Global (I) QM\_IDLE

```
*Mar 1 01:42:19.863: ISAKMP:(0:1:HW:2): processing HASH payload.
 message ID = -1056878968*Mar 1 01:42:19.863: ISAKMP:(0:1:HW:2): processing SA payload.
 message ID = -1056878968*Mar 1 01:42:19.863: ISAKMP:(0:1:HW:2):Checking IPSec proposal 1
*Mar 1 01:42:19.863: ISAKMP: transform 1, ESP_3DES
*Mar 1 01:42:19.863: ISAKMP: attributes in transform:
*Mar 1 01:42:19.863: ISAKMP: encaps is 1 (Tunnel)
*Mar 1 01:42:19.867: ISAKMP: SA life type in seconds
*Mar 1 01:42:19.867: ISAKMP: SA life duration (VPI) of 0x0 0x20 0xC4 0x9B
*Mar 1 01:42:19.867: ISAKMP: SA life type in kilobytes
*Mar 1 01:42:19.867: ISAKMP: SA life duration (VPI) of 0x0 0x46 0x50 0x0
*Mar 1 01:42:19.867: ISAKMP: authenticator is HMAC-SHA
*Mar 1 01:42:19.867: ISAKMP:(0:1:HW:2):atts are acceptable.
*Mar 1 01:42:19.871: IPSEC(validate_proposal_request): proposal part #1,
  (key eng. msg.) INBOUND local= 10.66.79.126, remote= 10.66.79.72,
    local_proxy= 192.168.1.0/255.255.255.0/0/0 (type=4),
    remote_proxy= 172.16.1.0/255.255.255.0/0/0 (type=4),
    protocol= ESP, transform= esp-3des esp-sha-hmac (Tunnel),
    lifedur= 0s and 0kb,
    spi= 0x0(0), conn_id= 0, keysize= 0, flags= 0x2
*Mar 1 01:42:19.871: Crypto mapdb : proxy_match
        src addr : 192.168.1.0
       dst addr : 172.16.1.0
        protocol : 0
       src port : 0
       dst port : 0
*Mar 1 01:42:19.871: ISAKMP:(0:1:HW:2): processing NONCE payload.
 message ID = -1056878968*Mar 1 01:42:19.875: ISAKMP:(0:1:HW:2): processing ID payload.
 message ID = -1056878968*Mar 1 01:42:19.875: ISAKMP:(0:1:HW:2): processing ID payload.
 message ID = -1056878968*Mar 1 01:42:19.875: ISAKMP:(0:1:HW:2): processing NOTIFY
  RESPONDER_LIFETIME protocol 3
        spi 4108140920, message ID = -1056878968, sa = 81C8EEB8
*Mar 1 01:42:19.875: ISAKMP:(0:1:HW:2):SA authentication status:
        authenticated
*Mar 1 01:42:19.875: ISAKMP:(0:1:HW:2): processing responder lifetime
*Mar 1 01:42:19.875: ISAKMP (268435457): responder lifetime of 28800s
*Mar 1 01:42:19.879: IPSec: Flow_switching Allocated flow for flow_id 268435457
*Mar 1 01:42:19.879: IPSec: Flow_switching Allocated flow for flow_id 268435458
*Mar 1 01:42:19.887: %CRYPTO-5-SESSION_STATUS: Crypto tunnel is UP .
 Peer 10.66.79.72:500 Id: 10.66.79.72
*Mar 1 01:42:19.887: ISAKMP: Locking peer struct 0x81F05E5C, IPSEC
  refcount 1 for for stuff_ke
*Mar 1 01:42:19.887: ISAKMP:(0:1:HW:2): Creating IPSec SAs
*Mar 1 01:42:19.895: inbound SA from 10.66.79.72 to 10.66.79.126
  (f/i) 0/ 0
        (proxy 172.16.1.0 to 192.168.1.0)
*Mar 1 01:42:19.895: has spi 0x13F1AA83 and conn_id 20 and flags 2
*Mar 1 01:42:19.895: lifetime of 28790 seconds
*Mar 1 01:42:19.895: lifetime of 4608000 kilobytes
*Mar 1 01:42:19.895: has client flags 0x0
*Mar 1 01:42:19.895: outbound SA from 10.66.79.126 to 10.66.79.72
 (f/i) 0/0
        (proxy 192.168.1.0 to 172.16.1.0)
*Mar 1 01:42:19.895: has spi -186826376 and conn_id 21 and flags A
*Mar 1 01:42:19.895: lifetime of 28790 seconds
                           lifetime of 4608000 kilobytes
*Mar 1 01:42:19.895: has client flags 0x0
*Mar 1 01:42:19.899: IPSEC(key_engine): got a queue event with 2 kei messages
*Mar 1 01:42:19.899: IPSEC(initialize sas): ,
   (key eng. msg.) INBOUND local= 10.66.79.126, remote= 10.66.79.72,
```

```
 local_proxy= 192.168.1.0/255.255.255.0/0/0 (type=4),
    remote_proxy= 172.16.1.0/255.255.255.0/0/0 (type=4),
    protocol= ESP, transform= esp-3des esp-sha-hmac (Tunnel),
    lifedur= 28790s and 4608000kb,
     spi= 0x13F1AA83(334604931), conn_id= 268435476, keysize= 0, flags= 0x2
*Mar 1 01:42:19.899: IPSEC(initialize_sas): ,
   (key eng. msg.) OUTBOUND local= 10.66.79.126, remote= 10.66.79.72,
    local proxy= 192.168.1.0/255.255.255.0/0/0 (type=4),
    remote_proxy= 172.16.1.0/255.255.255.0/0/0 (type=4),
    protocol= ESP, transform= esp-3des esp-sha-hmac (Tunnel),
     lifedur= 28790s and 4608000kb,
    spi= 0xF4DD4178(4108140920), conn_id= 268435477, keysize= 0, flags= 0xA
*Mar 1 01:42:19.903: Crypto mapdb : proxy_match
       src addr : 192.168.1.0
       dst addr : 172.16.1.0
        protocol : 0
       src port : 0
       dst port : 0
*Mar 1 01:42:19.903: IPSEC(crypto_ipsec_sa_find_ident_head):
 reconnecting with the same proxies and 10.66.79.72
*Mar 1 01:42:19.903: IPSEC(policy_db_add_ident): src 192.168.1.0,
 dest 172.16.1.0, dest_port 0
*Mar 1 01:42:19.907: IPSEC(create_sa): sa created,
   (sa) sa_dest= 10.66.79.126, sa_prot= 50,
     sa_spi= 0x13F1AA83(334604931),
     sa_trans= esp-3des esp-sha-hmac , sa_conn_id= 268435476
*Mar 1 01:42:19.907: IPSEC(create_sa): sa created,
   (sa) sa_dest= 10.66.79.72, sa_prot= 50,
    sa_spi= 0xF4DD4178(4108140920),
    sa_trans= esp-3des esp-sha-hmac , sa_conn_id= 268435477
*Mar 1 01:42:19.911: ISAKMP:(0:1:HW:2): sending packet to
 10.66.79.72 my_port 500 peer_port 500 (I) QM_IDLE
*Mar 1 01:42:19.911: ISAKMP:(0:1:HW:2):deleting node -1056878968
 error FALSE reason "No Error"
*Mar 1 01:42:19.911: ISAKMP:(0:1:HW:2):Node -1056878968, Input =
IKE_MESG_FROM_PEER, IKE_OM_EXCH
*Mar 1 01:42:19.911: ISAKMP:(0:1:HW:2):Old State = IKE_QM_I_QM1
 New State = IKE_QM_PHASE2_COMPLETE
*Mar 1 01:43:09.787: ISAKMP:(0:1:HW:2):purging node -531260300
*Mar 1 01:43:09.799: ISAKMP:(0:1:HW:2):purging node -1731108340
*Mar 1 01:43:09.911: ISAKMP:(0:1:HW:2):purging node -1056878968
  • debug vpnclient — 顯示特定於VPN客戶端的協商。
```
輸出示例如下所示:

```
831(config)#int eth 1
831(config-if)#crypto ipsec client ezvpn vpn-hw-client
*Mar 1 01:49:26.543: %CRYPTO-6-ISAKMP_ON_OFF: ISAKMP is ON
*Mar 1 01:49:26.547: EZVPN(vpn-hw-client): Current State: IDLE
*Mar 1 01:49:26.547: EZVPN(vpn-hw-client): Event: VALID_CONFIG_ENTERED
*Mar 1 01:49:26.547: EZVPN(vpn-hw-client): ezvpn_check_tunnel_interface_state
*Mar 1 01:49:26.547: EZVPN(vpn-hw-client): New State: VALID_CFG
*Mar 1 01:49:26.547: EZVPN(vpn-hw-client): Current State: VALID_CFG
*Mar 1 01:49:26.547: EZVPN(vpn-hw-client): Event: VALID_CONFIG_ENTERED
*Mar 1 01:49:26.547: EZVPN(vpn-hw-client): No state change
*Mar 1 01:49:26.547: EZVPN(vpn-hw-client): Current State: VALID_CFG
*Mar 1 01:49:26.551: EZVPN(vpn-hw-client): Event: TUNNEL_INTERFACE_UP
*Mar 1 01:49:26.551: EZVPN(vpn-hw-client): ezvpn_check_tunnel_interface_address
*Mar 1 01:49:26.551: EZVPN(vpn-hw-client): New State: TUNNEL_INT_UP
*Mar 1 01:49:26.551: EZVPN(vpn-hw-client): Current State: TUNNEL_INT_UP
*Mar 1 01:49:26.551: EZVPN(vpn-hw-client): Event: TUNNEL_HAS_PUBLIC_IP_ADD
```
\*Mar 1 01:49:26.551: EZVPN(vpn-hw-client): New State: CONNECT\_REQUIRED \*Mar 1 01:49:26.551: EZVPN(vpn-hw-client): Current State: CONNECT\_REQUIRED \*Mar 1 01:49:26.551: EZVPN(vpn-hw-client): Event: CONNECT \*Mar 1 01:49:26.555: EZVPN(vpn-hw-client): ezvpn\_connect\_request \*Mar 1 01:49:26.555: EZVPN(vpn-hw-client): New State: READY \*Mar 1 01:49:27.535: EZVPN(vpn-hw-client): Current State: READY \*Mar 1 01:49:27.535: EZVPN(vpn-hw-client): Event: CONN\_UP \*Mar 1 01:49:27.535: EZVPN(vpn-hw-client): ezvpn\_conn\_up A12E6D0D D9C3B1AE 41AB02FB 62DD1B01 \*Mar 1 01:49:27.539: EZVPN(vpn-hw-client): No state change \*Mar 1 01:49:27.563: EZVPN(vpn-hw-client): Current State: READY \*Mar 1 01:49:27.563: EZVPN(vpn-hw-client): Event: MODE\_CONFIG\_REPLY \*Mar 1 01:49:27.563: EZVPN(vpn-hw-client): ezvpn\_mode\_config \*Mar 1 01:49:27.563: EZVPN(vpn-hw-client): ezvpn\_parse\_mode\_config\_msg \*Mar 1 01:49:27.563: EZVPN: Attributes sent in message: \*Mar 1 01:49:27.563: DNS Primary: 172.16.1.1 \*Mar 1 01:49:27.567: DNS Secondary: 172.16.1.1 \*Mar 1 01:49:27.567: NBMS/WINS Primary: 172.16.1.1 \*Mar 1 01:49:27.567: NBMS/WINS Secondary: 172.16.1.1 \*Mar 1 01:49:27.567: Split Tunnel List: 1 \*Mar 1 01:49:27.567: Address : 172.16.1.0 \*Mar 1 01:49:27.567: Mask : 255.255.255.0 \*Mar 1 01:49:27.567: Protocol : 0x0 \*Mar 1 01:49:27.567: Source Port: 0 \*Mar 1 01:49:27.567: Dest Port : 0 \*Mar 1 01:49:27.567: Default Domain: cisco.com \*Mar 1 01:49:27.567: EZVPN: Unknown/Unsupported Attr: PFS (0x7007) \*Mar 1 01:49:27.571: EZVPN(vpn-hw-client): ezvpn\_nat\_config \*Mar 1 01:49:27.571: EZVPN: close old connection, len 0 \*Mar 1 01:49:27.575: EZVPN(vpn-hw-client): New State: SS\_OPEN \*Mar 1 01:49:27.587: EZVPN(vpn-hw-client): Current State: SS\_OPEN \*Mar 1 01:49:27.587: EZVPN(vpn-hw-client): Event: SOCKET\_READY \*Mar 1 01:49:27.587: EZVPN(vpn-hw-client): No state change \*Mar 1 01:49:27.619: %CRYPTO-5-SESSION\_STATUS: Crypto tunnel is UP . Peer 10.66.79.72:500 Id: 10.66.79.72 \*Mar 1 01:49:27.623: EZVPN(vpn-hw-client): Current State: SS\_OPEN \*Mar 1 01:49:27.623: EZVPN(vpn-hw-client): Event: MTU\_CHANGED \*Mar 1 01:49:27.623: EZVPN(vpn-hw-client): No state change \*Mar 1 01:49:27.627: EZVPN(vpn-hw-client): Current State: SS\_OPEN \*Mar 1 01:49:27.627: EZVPN(vpn-hw-client): Event: SOCKET\_UP \*Mar 1 01:49:27.631: ezvpn\_socket\_up \*Mar 1 01:49:27.631: EZVPN(vpn-hw-client): New State: IPSEC\_ACTIVE

## <span id="page-15-0"></span>相關資訊

- [PIX 500系列支援頁](//www.cisco.com/en/US/products/hw/vpndevc/ps2030/tsd_products_support_eol_series_home.html?referring_site=bodynav)
- · [PIX防火牆文檔](//www.cisco.com/en/US/products/sw/secursw/ps2120/tsd_products_support_series_home.html?referring_site=bodynav)
- [PIX命令參考](//www.cisco.com/en/US/products/hw/vpndevc/ps2030/products_tech_note09186a0080094885.shtml?referring_site=bodynav)
- [IPSec協商/IKE通訊協定支援頁面](//www.cisco.com/en/US/tech/tk583/tk372/tsd_technology_support_protocol_home.html?referring_site=bodynav)